# 小型企業VOIP路由器:呼叫時線路不連續

# 目錄

[簡介](#page-0-0) 如果使用Linksys VOIP路由器進行呼叫時線路斷斷續續,我該怎麼辦? [相關資訊](#page-1-0)

## <span id="page-0-0"></span>簡介 Ī

本文是系列文章中的一篇,旨在協助安裝、疑難排解和維護Cisco Small Business產品。

問:如果使用Cisco Small Business VoIP路由器進行呼叫時線路顛簸,我該怎麼辦? A.

服務品質(QoS)確保為高優先順序型別的網路流量提供更好的服務,這類流量可能涉及要求苛刻的 即時應用,如網際網路電話呼叫或視訊會議。如果在使用WRTP54G進行呼叫時收到一條斷斷續續 的線路,則需要啟用路由器上的QoS並啟用埠256和512。要在路由器上啟用VoIP埠,請完成以下步 驟:

#### 在Cisco Small Business VoIP路由器上啟用埠256和512

#### 第1步:

訪問路由器的基於Web的設定頁。有關說明,請按一下[此處。](../../../../en/US/products/ps10024/products_qanda_item09186a0080a35691.shtml)

#### 第2步:

當路由器的基於Web的設定頁面出現時,按一下Applications & Gaming > QoS。

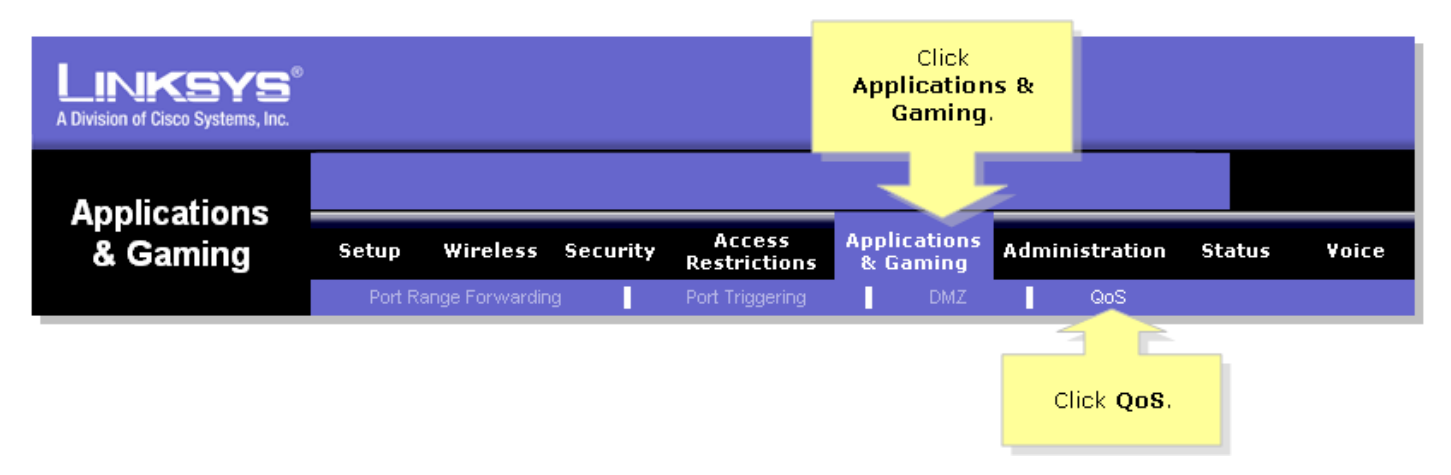

#### 步驟3:

查詢基於應用的QoS,然後選擇Enable。

#### 第4步:

查詢Specific Port#欄位,在一個欄位中輸入「256」,在另一個欄位中輸入「512」,然後根據首選

### 優先順序隊列選擇High、Medium或Low。

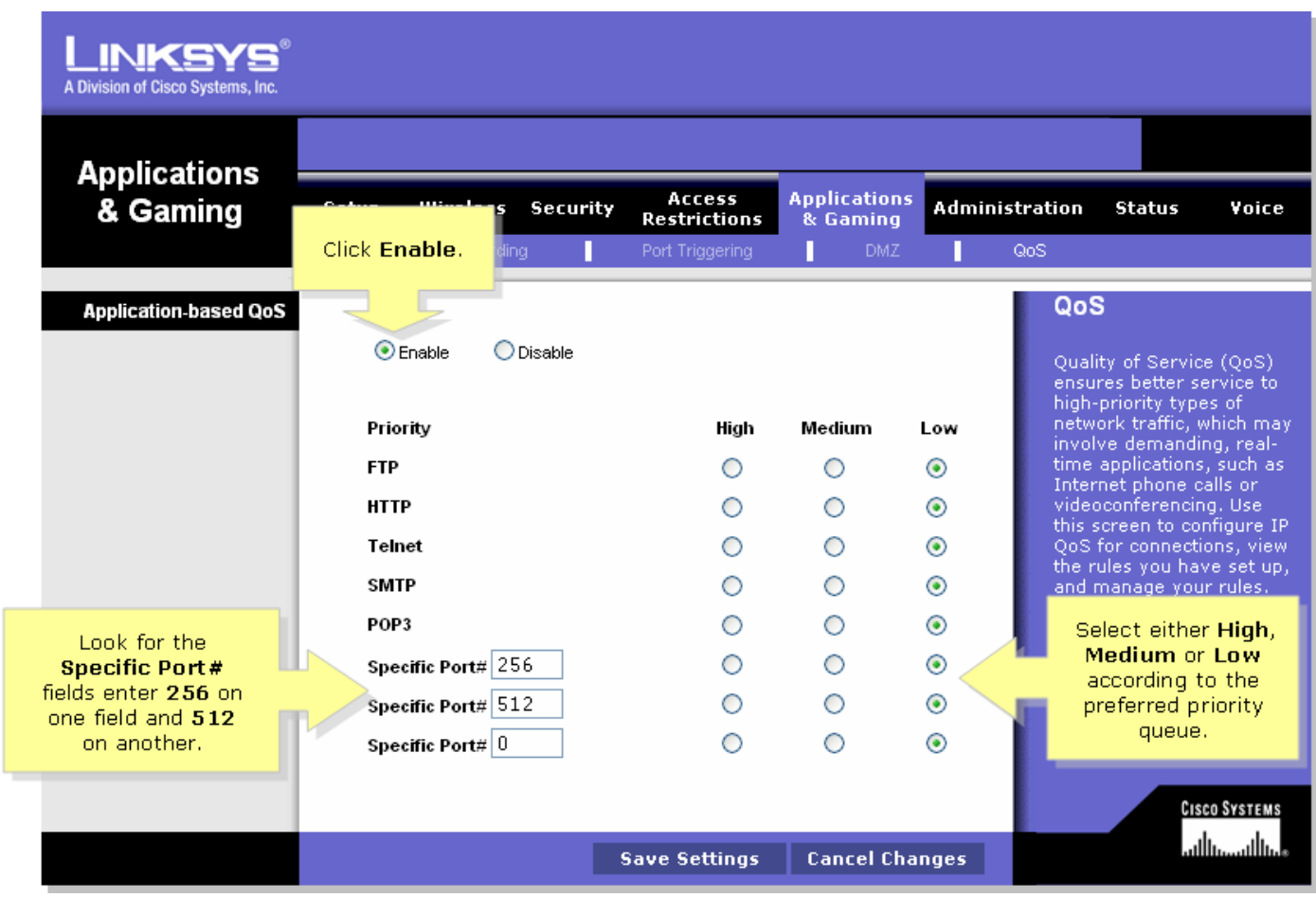

### 第5步:

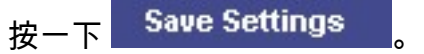

## <span id="page-1-0"></span>相關資訊 Ï

• <u>[技術支援與文件 - Cisco Systems](//www.cisco.com/cisco/web/support/index.html)</u>